## Stappenplan: aanmelden bij Office 365

Met behulp van dit stappenplan krijg je toegang tot de online diensten van Office 365

1. Surf naar www.office.com". Aanmelden doe je met dezelfde opbouw van email als onderstaande afbeelding. Let op, enkel één punt tussen voornaam en familienaam.

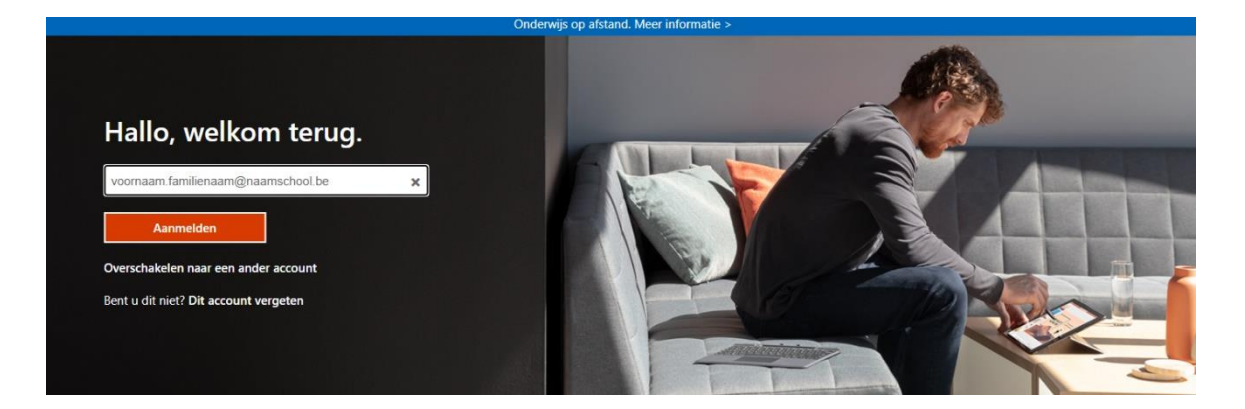

2. Voor het wachtwoord dat je van Dienst IT kreeg in. Dit wachtwoord is een tijdelijk wachtwoord wat u zult wijzigen

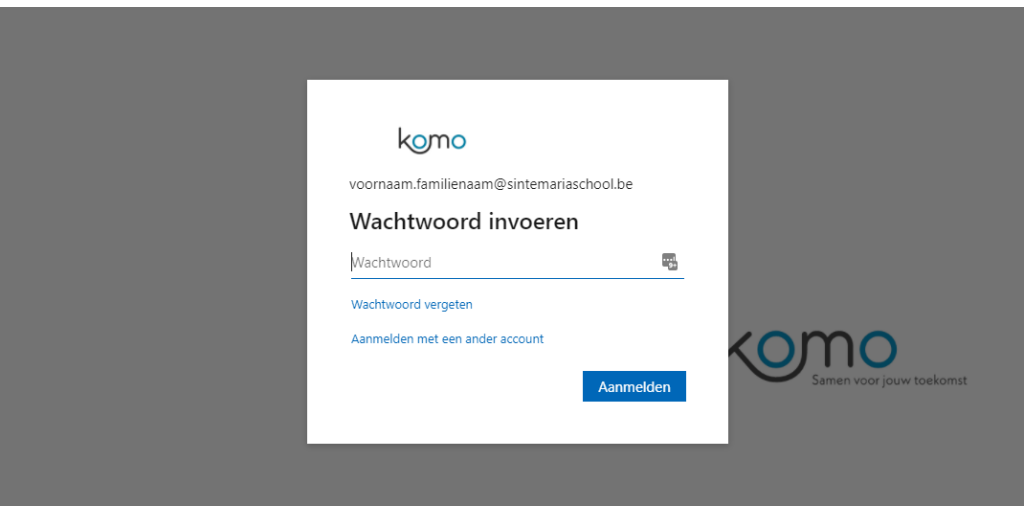

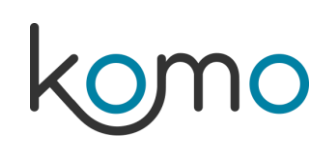

3. Wanneer je voor het eerst aanmeldt zal er gevraagd worden om je wachtwoord meteen te wijzigen.

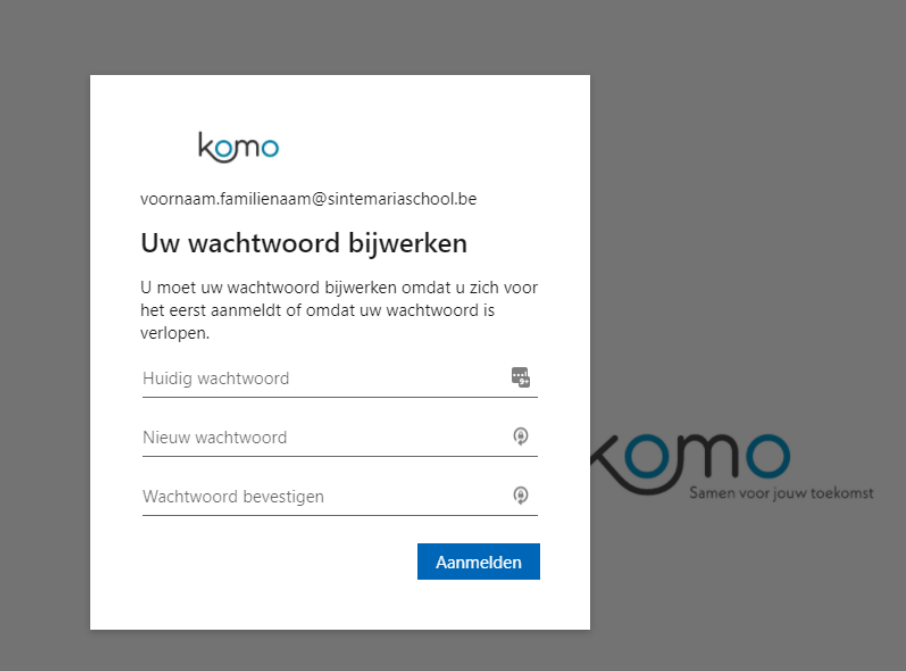

4. Er wordt gevraagd of u aangemeld wilt blijven. AVG-gewijs zet u best een vinkje en antwoordt U nee.

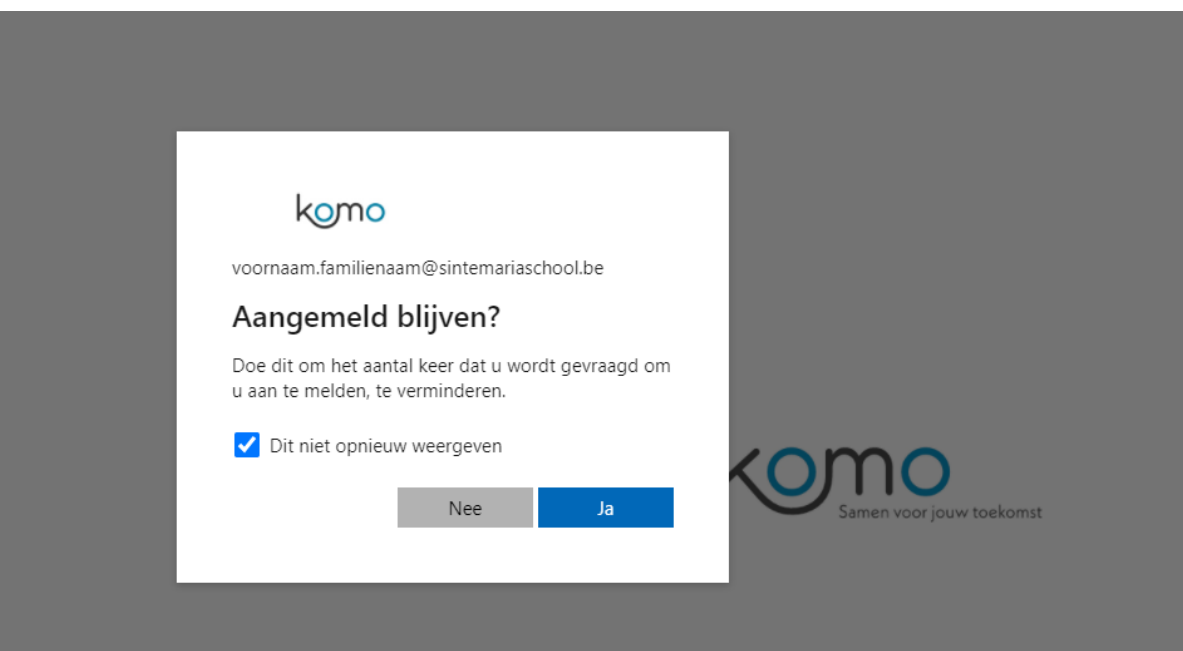

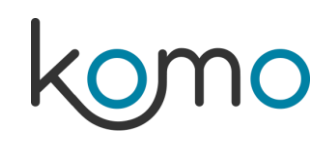

## 5. Vervolgens komt u op de homepage van onze Office 365 omgeving

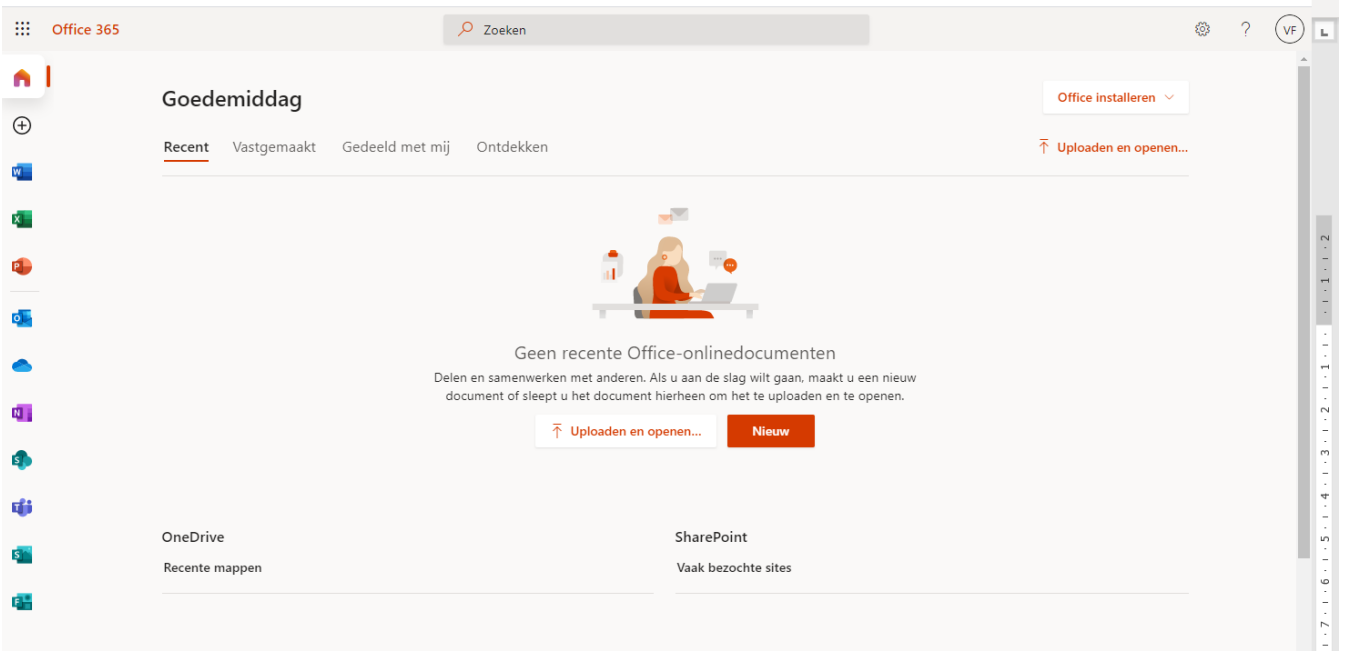

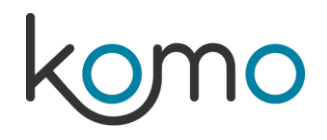